Intelligent [Provisionin](https://zhiliao.h3c.com/questions/catesDis/332) **[程鹏](https://zhiliao.h3c.com/User/other/8519)** 2017-12-26 发表

导致开机按F10变成白色之后无法进入,并且无法使用IntelligentProvisioning Recovery Media光盘恢 复。

原因是由于iLO 5中, Security选项中Encryption, Security Settings 设置成了 High Security 导致。 如下图:

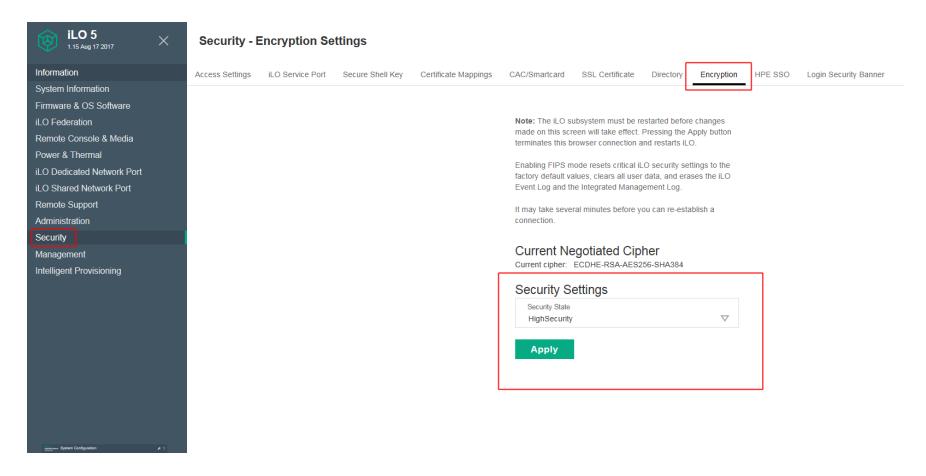

把Security选项中Encryption, Security Settings 设置成 Production 即可。

×.

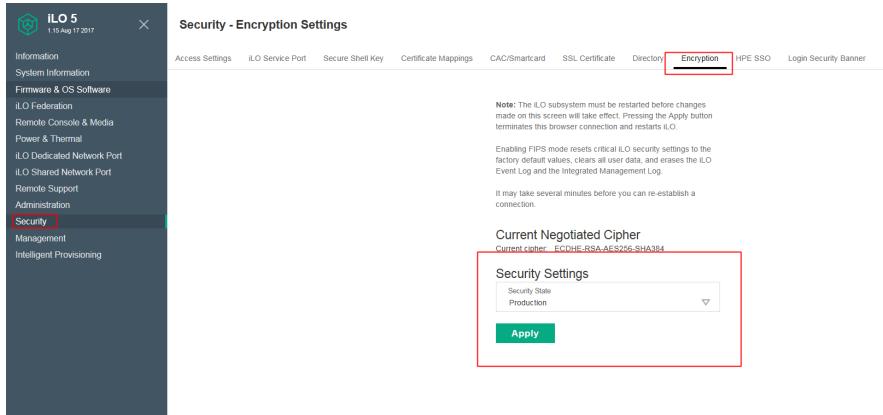

建议如果以后碰到类似案例, F10无法进入, 或者使用F10修复镜像修复出现 Error Flashing The Nvra m 的现象请先检查iLO 5中的设置,不要盲目派单主板维修。